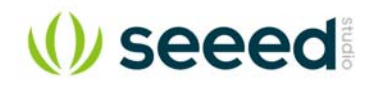

# **RePhone Geo Kit**

SKU 113060003

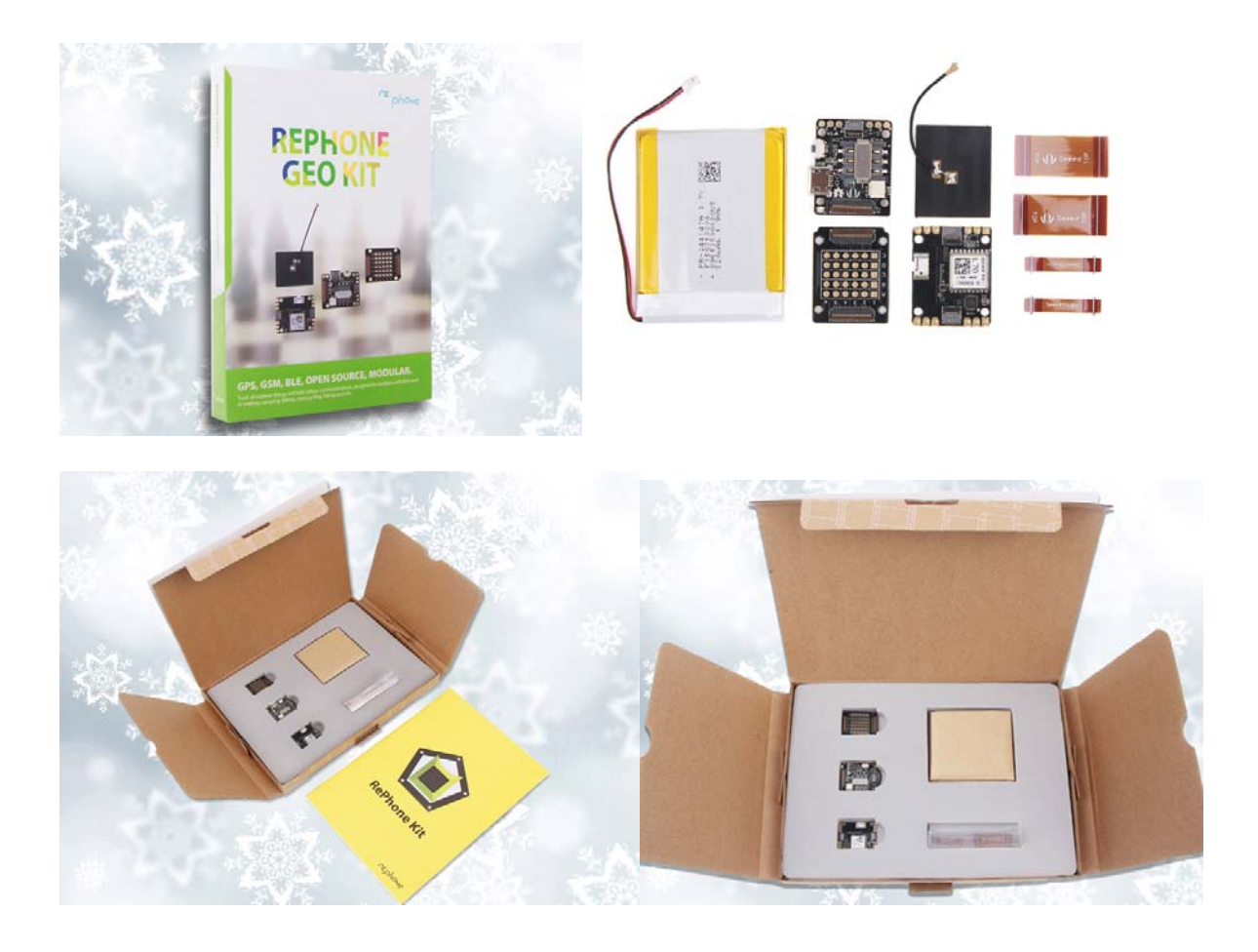

- Powered by Xadow GSM+BLE
- Slim and small modules
- High sensitivity
- Low power consumption
- Stackable, chainable and sewable with other Xadow Modules

### Description

Tracking things down with the RePhone Geo Kit!

The combination of Xadow GSM+BLEandXadow GPS v2 is what makes RePhone Geo Kit brilliant. The kit can fulfill your GPS based project easily and excellently. It allows you to obtain the real-time geographic position, altitude, travelling speed and time information at any time, and all-weather conditions, through GSM network (SMS). Also as a bonus, the Xadow GSM Breakout can provides you more possibilities hacking electronics.

#### **Features**

- Slim and small modules
- Powered by Xadow GSM+BLE
- High sensitivity
- Low power consumption
- Various rich-featured add-on modules for function extension
- Stackable, chainable and sewable with other Xadow Modules

#### **Specification**

- Core Module: Xadow GSM+BLE
- Microcontroller: MT2502
- MCU Core: 32-bit ARM7EJ-STM RISC processor
- RAM: 4MB
- Flash Memory: 16MB
- Power Supply:  $3.3 4.2V$
- Power Consumption: 20mW/30mW/52mW @ standby(no radio)/standby(GSM)/standby(BT)
- Ouad-band: 850/900/1800/1900 MHz
- GPRS: Class 12 modem
- Clock Speed: 260 MHz
- Connector: 35 PIN Connector & 11 PIN Connector for Xadow, SMD Female JST battery connector
- Interfaces: External ports for LCD, camera, I2C, SPI, UART, and GPIOs etc.
- Dimension: 25.37mm X 20.30mm / 1" X 0.8"

#### **Part List**

- Xadow GSM+BLE \* 1
- Xadow GPS v2 \* 1
- Xadow GSM Breakout \* 1
- FPC Cable 35 PIN \* 2
- FPC Cable 11 PIN \* 2
- Battery 520mAh \* 1
- User Guide \* 1

# **RePhone Geo Kit**

## Introduction

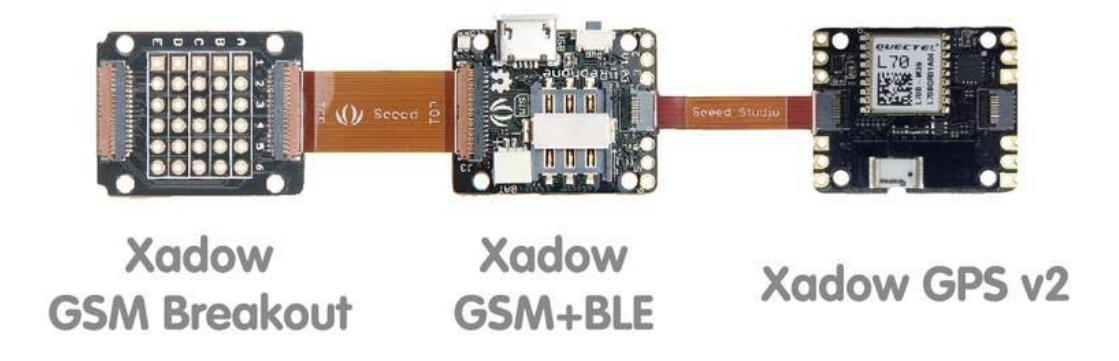

The combination of GSM module and GPS module is what makes RePhone Geo Kit brilliant. The kit allows you to obtain the real-time geographic position, altitude, travelling speed and time information at any time, and all-weather conditions, through GSM network (SMS). Also as a bonus, the Xadow GSM Breakout can provides you more possibilities hacking electronics.

## Specification

### Xadow GSM+BLE

For more info about this module please check on **Xadow GSM+BLE Wiki Page**.

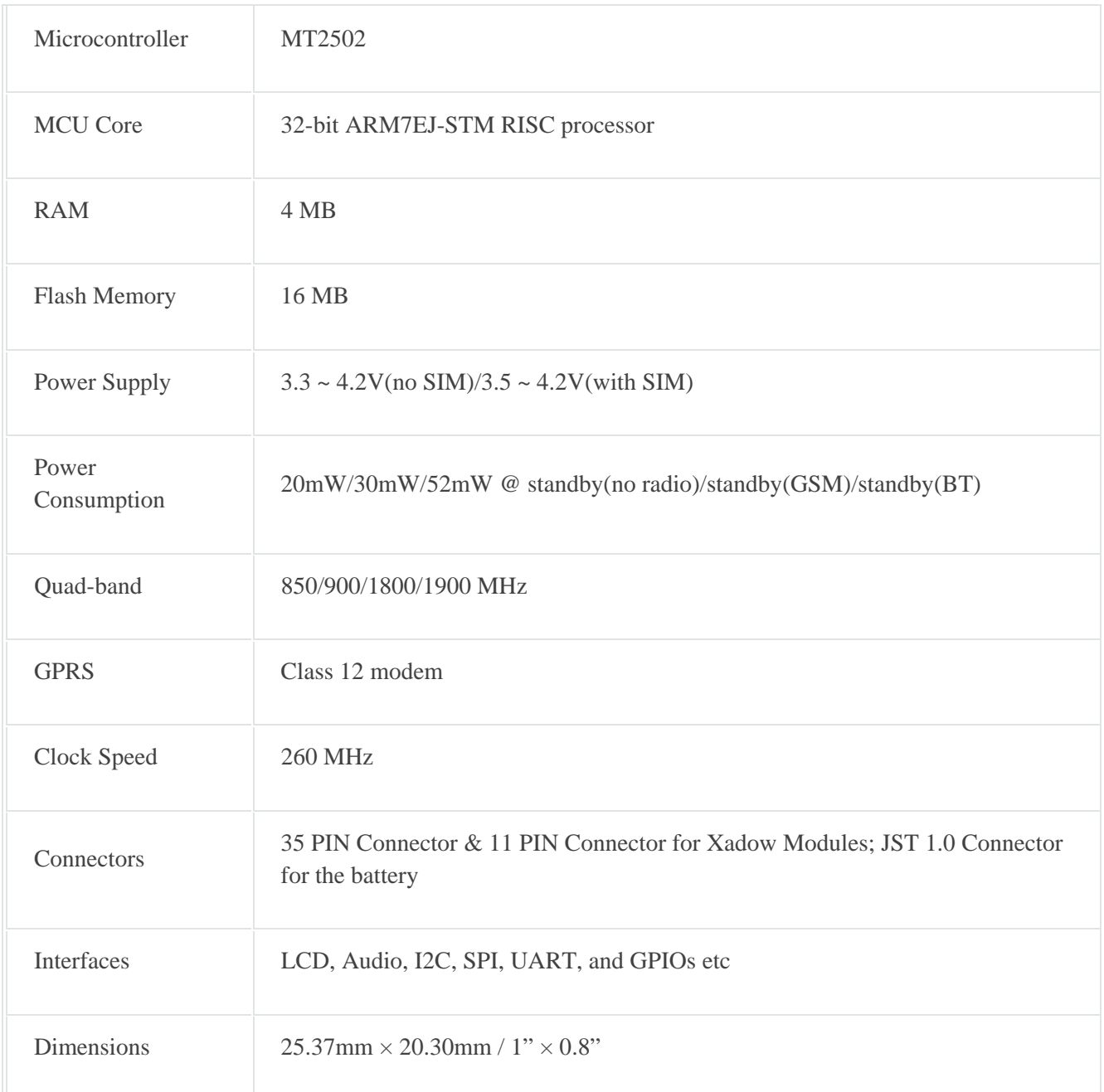

## Xadow GPS v2

For more info about this module please check on **Xadow GPS v2 Wiki Page**.

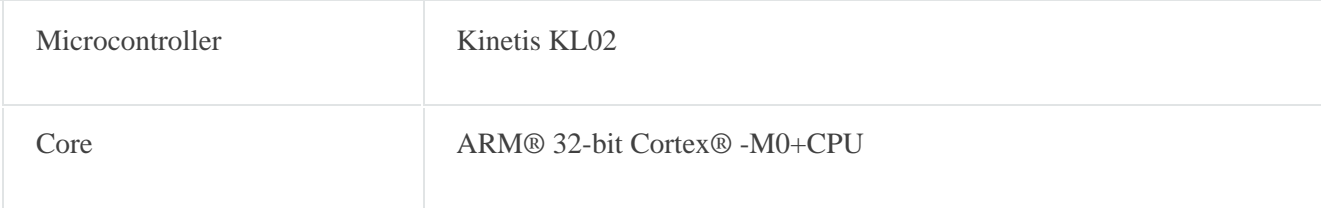

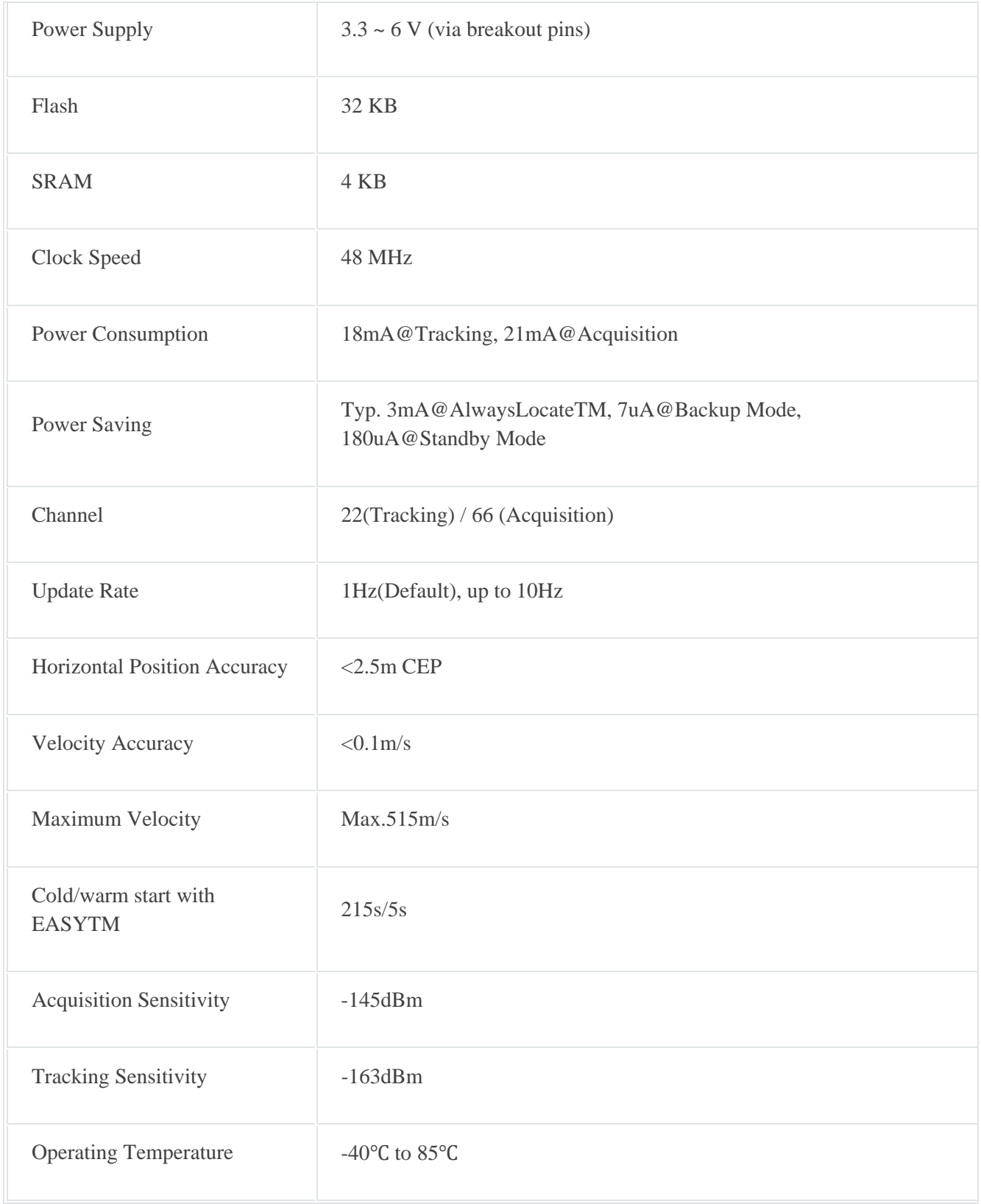

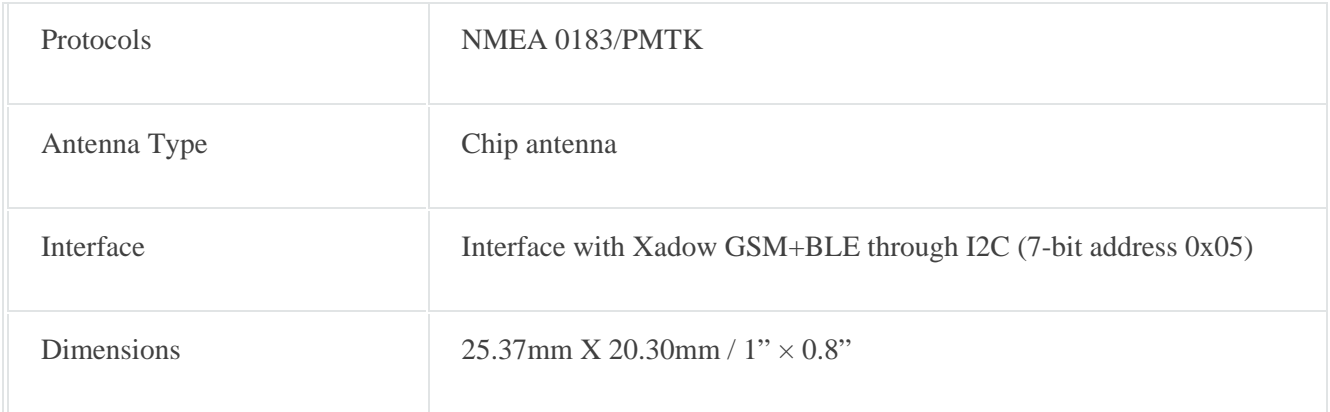

#### Xadow GSM Breakout

For more info about this module please check on **Xadow GSM Breakout Wiki Page**.

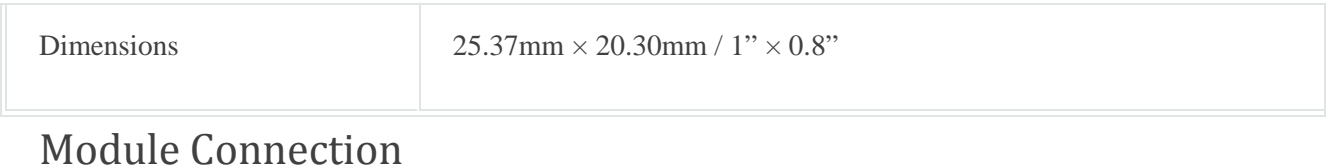

### The Xadow GSM+BLE integrates a Xadow 36 Pin connector and a Xadow 11 Pin connector. As the image shows here, if needed, you can connect the Xadow GSM+BLE to Xadow GSM breakout with a Xadow 36 Pin cable, but do bear in mind that the cable has to be inserted **firmly** and **flat**, and most importantly, **keep the 'TOP' side upwards**. The Xadow 11 Pin connector have much more flexible design, you can connect the Xadow GPS v2 and the mainboard with a Xadow 11 Pin ribbon cable in whatever way you want, again just make sure cable is firmly inserted.

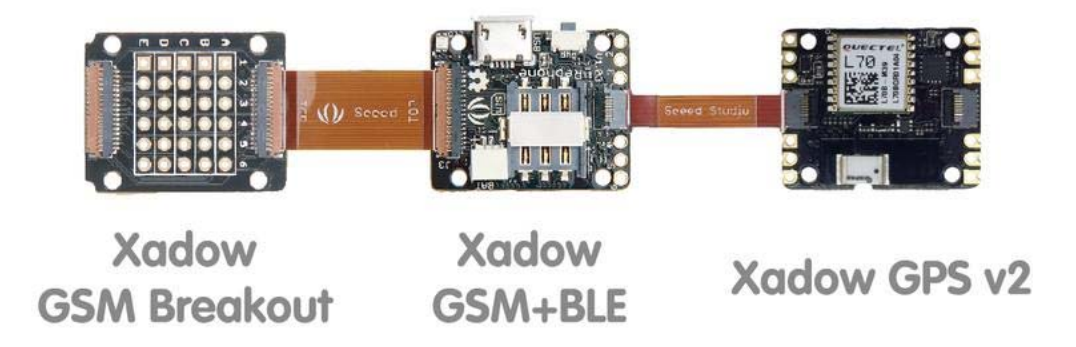

## Run a GPS Testing Code

Firstly you need to follow the instructions in the **Arduino IDE for RePhone Kit** to download the Arduino IDE for RePhone Kit as well as install the drivers. Then copy the following GPS testing code to your Arduino IDE for RePhone. Choose the **board as "RePhone"** and **download it with the "MTK USB Debug Port"**.

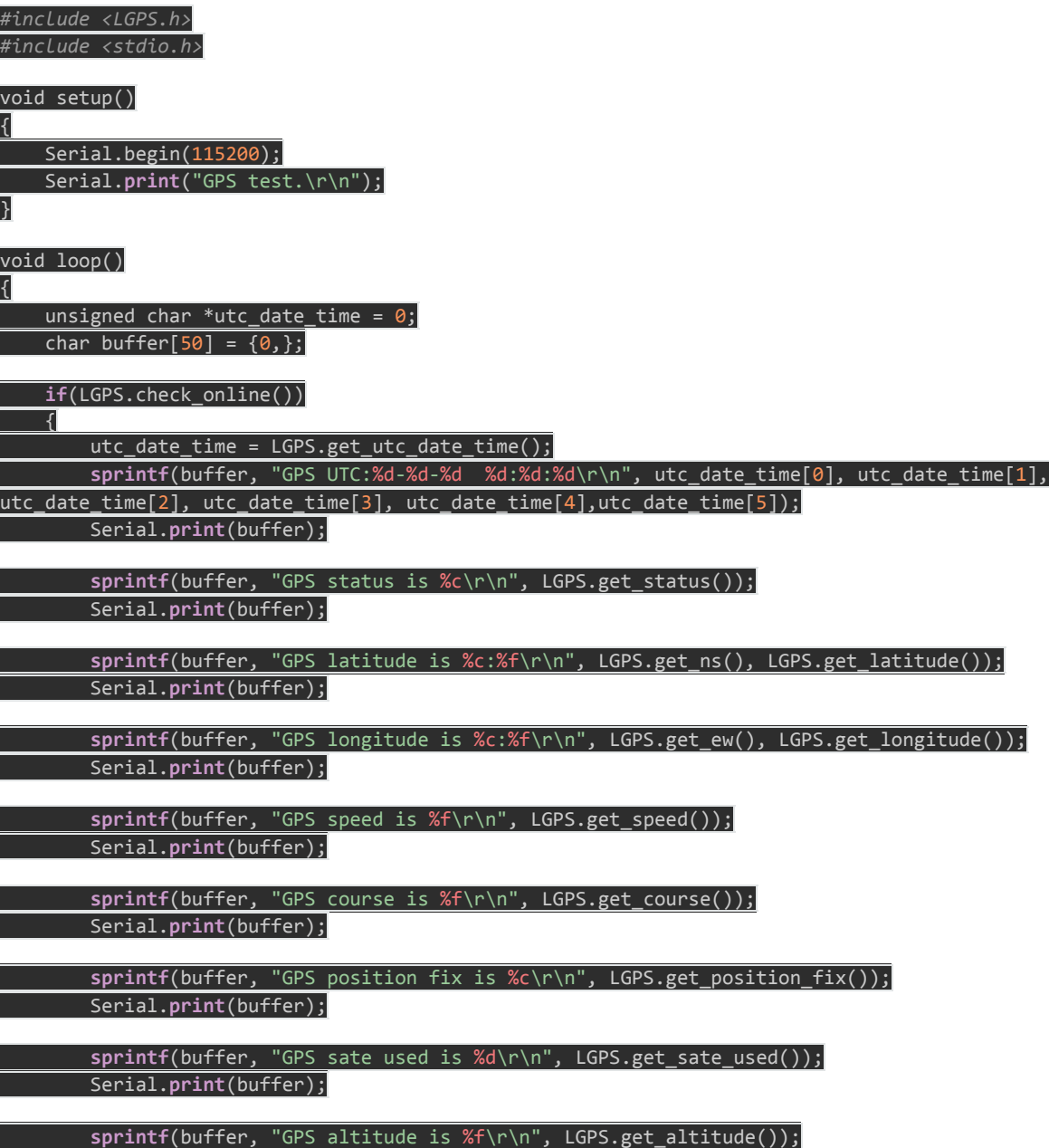

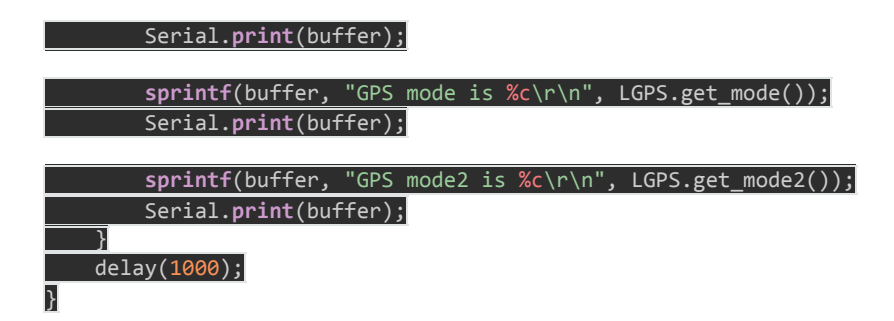

**Please be noted that: To obtain a better signal strength, you should put the GPS module outside the window/house in a open space. Also, after initiated the first time, it might take a while before it tracks down the satellites.**

Now **change the Port to MTK USB Modern Port(it's very important to so)**, you should be abe to see the GPS info on the Serial monitor.

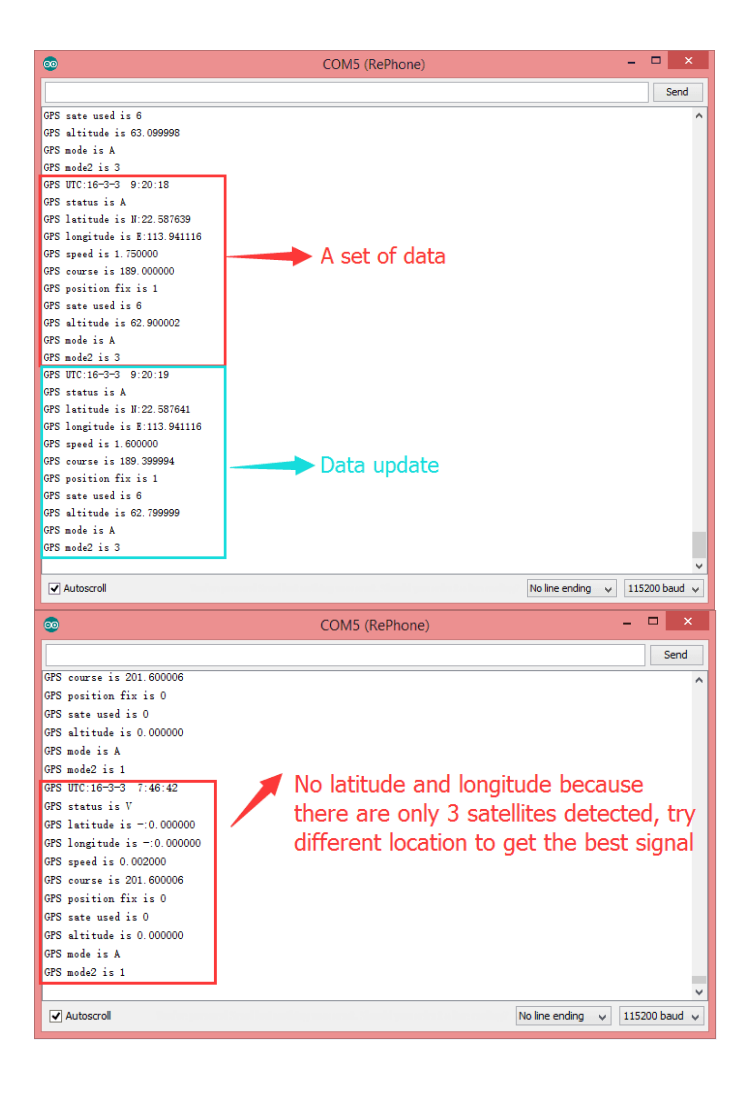

## More Example Code

Playing with some example code would a good start if you are heading into some even more interesting project.

1. Simply setup your **sketchbook location** in the **preference** as where you install the Arduino IDE for RePhone, then you'll be able to see the example codes.

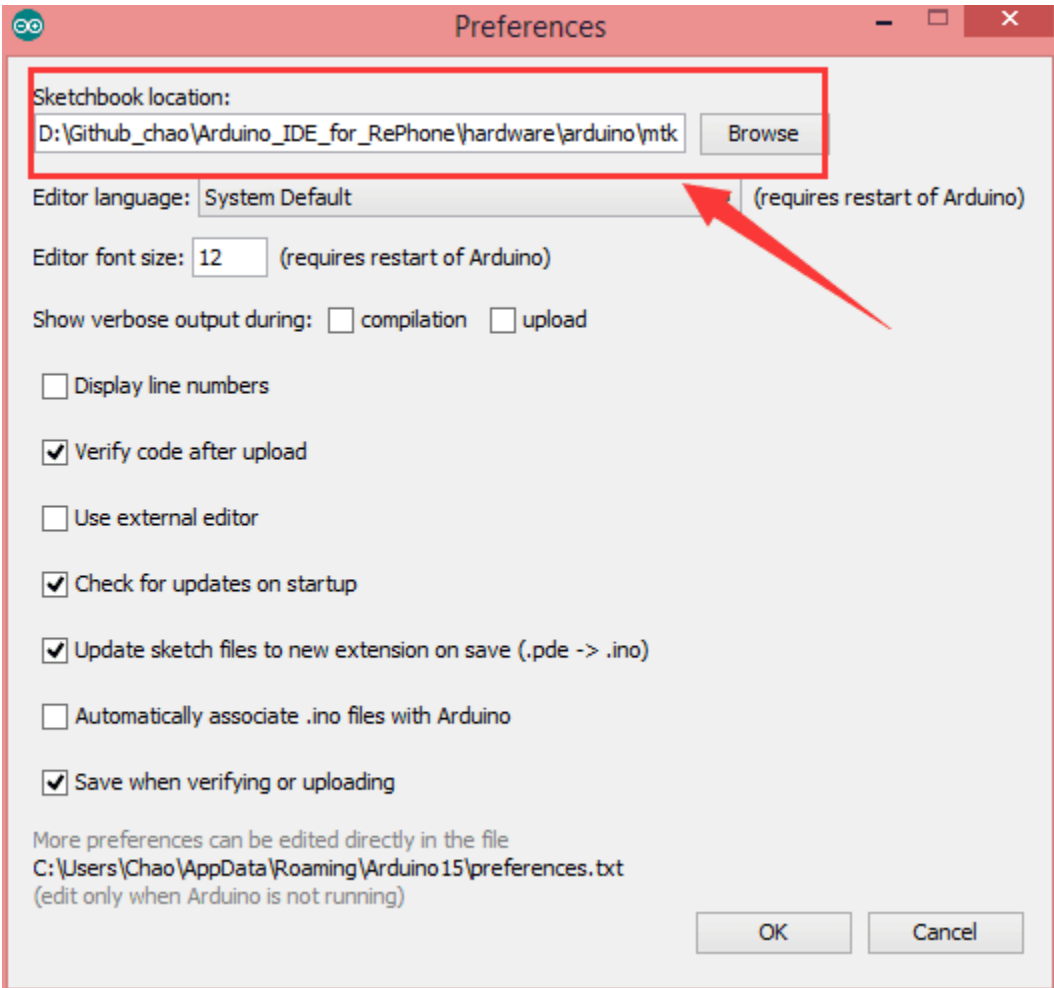

1. You may find the Arduino example coded manually for all the RePhone modules in the following path:

*Arduino\_IDE\_for\_RePhone-master\hardware\arduino\mtk\libraries*

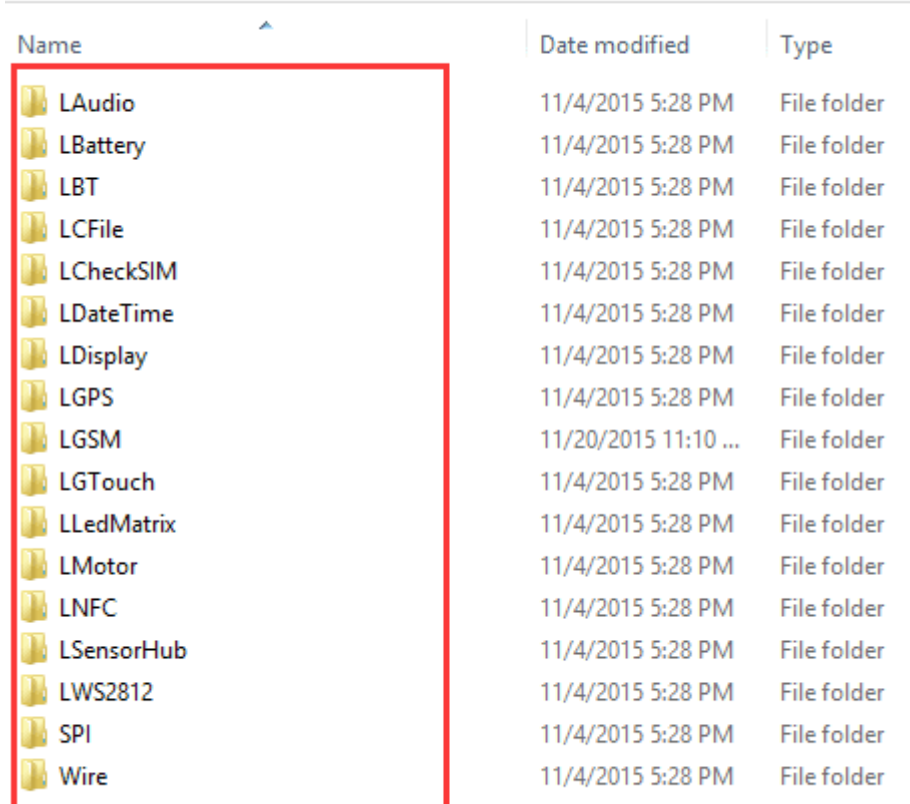

#### Arduino\_IDE\_for\_RePhone-master > hardware > arduino > mtk > libraries >

# RePhone Community

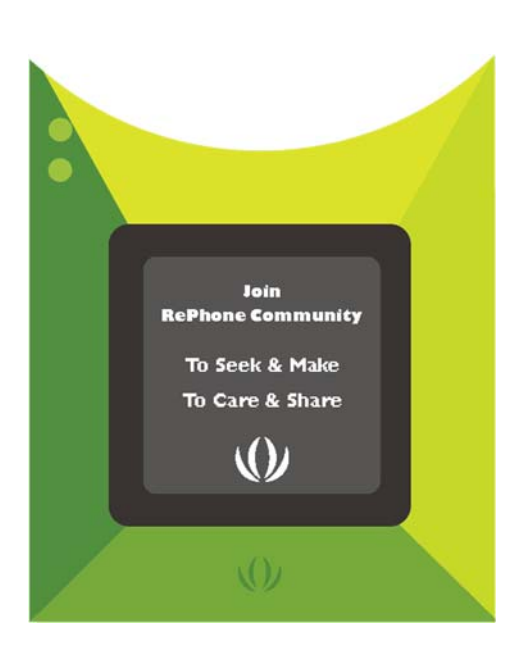

We've been looking for a better place where our backers (RePhone Users) can sit together, warmly and comfortably, have conversations about RePhone, discuss technical problems, share ideas/projects, and give feedback on the modules' development in the future. And then here we go, the RePhone Community.

Now join us in the RePhone Community! Together we seek answers, make interesting stuff, care about each other, and share our experiences.

#### Frequently Asked Questions

Some frequently asked questions in RePhone Community are collected and answered to the topic **"Frequently Asked Questions of RePhone (FAQ)"**, the topic will be kept updating whenever a new FAQ comes out.

#### Resources

Please go the Wiki page Xadow GPS v2 for more info.

### Help us make it better

Thank you for choosing Seeed. A couple of months ago we initiated a project to improve our documentation system. What you are looking at now is the first edition of the new documentation system. Comparing to the old one, here is the progresses that we made:

- Replaced the old documentation system with a new one that was developed from Mkdocs, a more widely used and cooler tool to develop documentation system.
- Integrated the documentation system with our official website, now you can go to Bazaar and other section like Forum and Community more conveniently.
- Reviewed and rewrote documents for hundreds of products for the system's first edition, and will continue migrate documents from old wiki to the new one.

An easy-to-use instruction is as important as the product itself. We are expecting this new system will improve your experience when using Seeed's products. However since this is the first edition, there are still many things need to improve, if you have any suggestions or findings, you are most welcome to submit the amended version as our contributor or give us suggestions in the survey below, Please don't forget to leave your email address so that we can reply.

#### Happy hacking

Copyright © 2008-2016 Seeed Development Limited All rights reserved